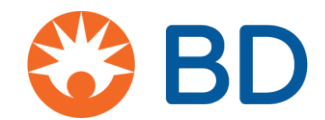

### Come presentare una richiesta di sovvenzione per studio sponsorizzato da investigatore tramite CyberGrants

### **Dove iniziare**

**1.** Il punto di partenza per tutti gli studi sponsorizzati da sperimentatore, indipendentemente dalla sede dello studio, è la pagina:

[https://www.bd.com/en-us/company/external-funding-program/investigator](https://www.bd.com/en-us/company/external-funding-program/investigator-sponsored-studies)[sponsored-studies](https://www.bd.com/en-us/company/external-funding-program/investigator-sponsored-studies)

- **2.** Fare clic per presentare una richiesta per l'idea di uno studio o una richiesta completa.
- **3.** Ai fini del presente documento, vengono mostrati i passaggi da seguire per presentare una richiesta di studio completa.
- **4.** Creare un login/password e scegliere "Click here to add a new organization to your account" (Fai clic qui per aggiungere una nuova organizzazione all'account).

A titolo informativo, queste informazioni vengono salvate e quando il richiedente riaccede a CyberGrants non dovrà inserire nuovamente le informazioni sull'organizzazione, a meno che non sia necessario apportare modifiche o non si desideri indicare un'organizzazione diversa.

Si noti che è qui che il richiedente viene informato della procedura da seguire per completare una richiesta. Per una proposta completa di studio sponsorizzato da sperimentatore, il richiedente dovrà indicare:

- o NPI dell'organizzazione (solo per gli Stati Uniti)
- $\circ$  Informazioni di contatto dello sperimentatore principale, licenza statale e NPI (NPI solo per gli Stati Uniti)
- o Programma di pubblicazione
- o Costi (diretti e indiretti)
- o Budget (**USD**) L'importo deve essere convertito in dollari USA
- o Modulo W9 completato di recente (solo per gli Stati Uniti)
- o Curriculum Vitae (attuale o non più vecchio di 2 anni)
- o Protocollo completo dello studio in **inglese - È imprescindibile fornire il protocollo completo in inglese**
- o Ipotesi statistica
- o Date di inizio/fine
- **5.** Indicare l'organizzazione, il nome e il codice postale. Fare clic su "Save" (Salva).

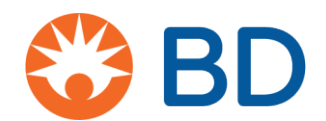

# **Sezioni della richiesta**

#### La richiesta si divide in 6 sezioni. L'intestazione cambierà man mano che ci si sposta nella richiesta.

**Pagina di benvenuto:** Questa pagina contiene informazioni dettagliate su come procedere. Gli utenti che accedono per la prima volta devono fare clic come mostrato di seguito.

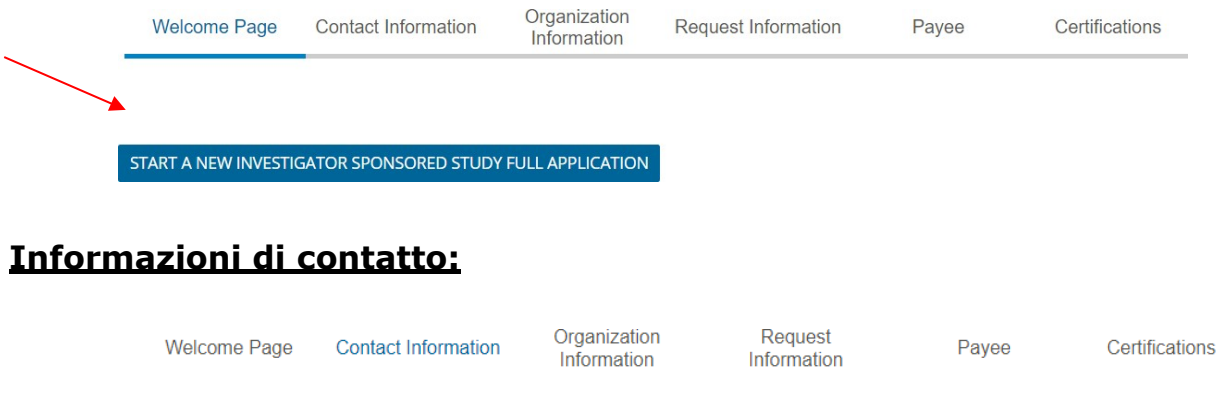

- 1. Inserire le informazioni di contatto: Nome, titolo, telefono e indirizzo e-mail **SAVE AND PROCEED** 
	- 2. Selezionare la casella per verificare le informazioni e fare clic su "Save and Proceed" (Salva e procedi).

#### **Informazioni sull'organizzazione**

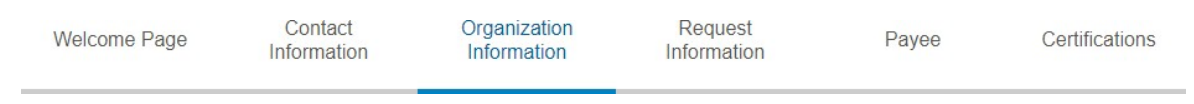

3. Immettere le informazioni sull'organizzazione: nome completo, indirizzo DBA [Doing Business As (Operante come), se applicabile], paese, telefono e sito Web. Fare clic su "Save" (Salva).

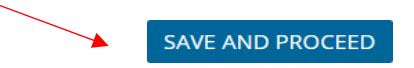

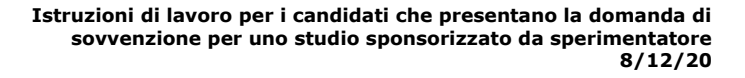

Pavee

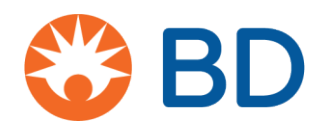

### **Informazioni sulla richiesta:**

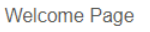

```
Contact
Information
```
Organization Information

**Request Information** 

Certifications

- o Titolo dello studio
- o Numero e nomi degli sperimentatori principali
- o Impostazione della ricerca Unico centro o multicentro
- o Paese/paesi di ricerca Indicare se lo studio coinvolge più paesi
- o Regione
- o Qualifica dell'organizzazione per condurre ricerche
- o Data entro la quale bisogna conoscere la decisione in merito al finanziamento
- o **Business Unit BD - (parte fondamentale del nostro percorso interno di lavoro)**
- o Tipo di ricerca Sperimentazione clinica o altro tipo di ricerca
- o Obiettivo principale- Massimo 4000 caratteri
- o Programma di pubblicazione Massimo 4000 caratteri
- o Tipo di supporto Prodotto, finanziario o entrambi
	- Tutte le informazioni finanziarie devono essere indicate in **USD**
	- Costi diretti della manodopera
	- Costi diretti dello studio
	- Totale parziale spese generali dell'istituto
	- Totale parziale costi indiretti
- o Carica budget del programma

Prima di inviare il budget, assicurarsi che tutte le spese relative allo studio siano state adeguatamente identificate, dettagliate e commisurate al giusto valore di mercato. BD si impegna a rispettare i requisiti legali per la piena trasparenza e la dovuta diligenza in merito a tutte le interazioni finanziarie con gli operatori sanitari, le loro istituzioni e organizzazioni correlate. Assicurarsi che il budget includa i costi dei lavoratori impegnati nello studio, contando una stima delle ore e tariffe orarie ragionevoli.

- o Sono stati richiesti finanziamenti da altre fonti? Sì/No
- o Modulo W9 compilato Solo candidati USA
- o Caricare il Curriculum Vitae dello sperimentatore principale, dello sperimentatore secondario e del coordinatore dello studio (se applicabile)
- o Caricare il protocollo completo dello studio, che includa quanto segue:
	- o Informazioni di base, compresa la revisione della letteratura
	- o Logica alla base della ricerca e obiettivi
	- o Descrizione della popolazione di pazienti oggetto dello studio
	- o Arruolamento previsto
	- o Numero di sperimentatori e centri indipendenti

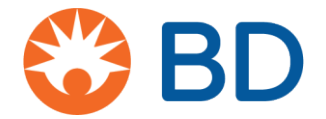

- o Criteri di inclusione/esclusione
- o Endpoint/risultati primari
- o Endpoint/risultati secondari
- o Ipotesi statistiche (ove applicabile) e descrizione completa del metodo statistico che verrà utilizzato per generare i dati del rapporto dello studio e della pubblicazione
- o Ipotesi statistica
	- o Descrizione completa del metodo statistico che verrà utilizzato per generare i dati del rapporto dello studio e della pubblicazione - Massimo 4000 caratteri
- o Inizio del periodo di sovvenzione
- o Fine del periodo di sovvenzione
- o Fare clic sul pulsante "Save and Proceed" (Salva e procedi).

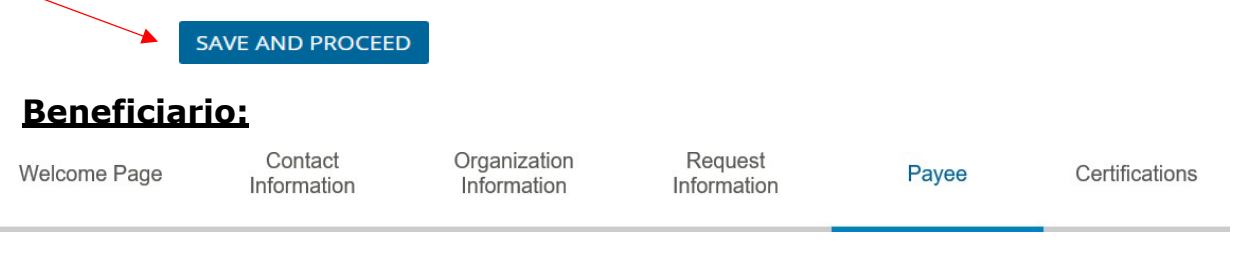

o Nome del beneficiario, indirizzo, città, provincia, paese, stato/provincia, codice postale

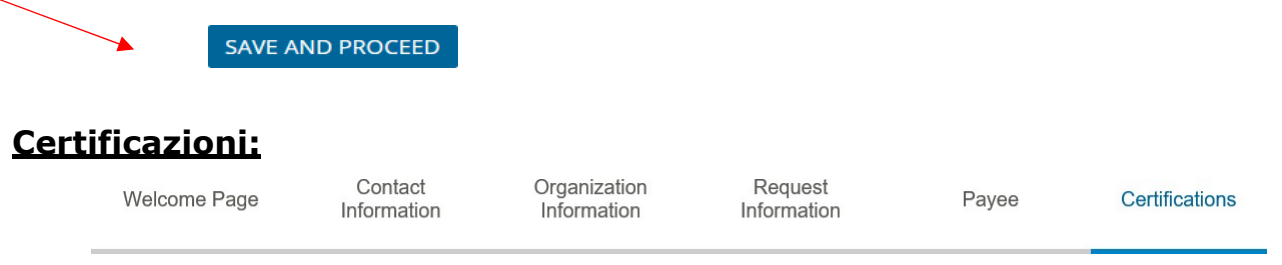

- o Termini e condizioni
	- o Firmando di seguito, confermo l'accuratezza delle informazioni contenute nella presente richiesta di sovvenzione, accertando che si intende sostenere attività di ricerca in buona fede e che la richiesta non è legata direttamente o indirettamente ad acquisti passati, presenti o futuri di prodotti, servizi o soluzioni BD. Il candidato deve fare clic di seguito per accettare.
		- Г Accetto

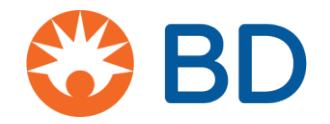

- o **Informativa sulla privacy** È necessario fare clic
	- per aprire l'Informativa sulla privacy. Ho letto e accetto l'informativa sulla privacy.

#### **Il collegamento sulla privacy BD aprirà il seguente documento:**

# Dichiarazione di posizione CyberGrants: Regolamento generale sulla protezione dei dati (GDPR)

La missione di CyberGrants è aiutare i nostri clienti a raggiungere i loro obiettivi filantropici fornendo software e servizi innovativi nel modo più sicuro ed efficiente. Fin dalla nostra istituzione, circa 20 anni fa, ci siamo impegnati a proteggere i dati dei nostri clienti, comprese le informazioni su donatori, dipendenti, pensionati e organizzazioni non profit che supportano. Rivediamo e aggiorniamo regolarmente i nostri processi e procedure per soddisfare o superare le normative applicabili.

Analogamente agli attuali requisiti legali, la conformità al Regolamento generale sulla protezione dei dati (GDPR) richiederà una collaborazione collaborativa tra i nostri clienti (i raccoglitori di dati) e CyberGrants (i responsabili del trattamento dei dati).

CyberGrants ha recentemente aggiornato le nostre politiche interne per assicurare la conformità al Regolamento generale sulla protezione dei dati (GDPR) dell'UE, prima del suo lancio ufficiale il 25 maggio 2018. In particolare:

- **Diritto di accesso** CyberGrants garantirà che gli utenti dei clienti (ovvero dipendenti ed enti di beneficenza) che accedono ai sistemi di CyberGrants comprendano quale tipo di dati personali vengono raccolti, come vengono elaborati, dove vengono archiviati i dati e chi avrà accesso ai dati, e diano il consenso all'utilizzo dei dati.
- **Diritto all'oblio (cancellazione dei dati)** CyberGrants ha formalizzato la sua politica di cancellazione dei dati:
	- I dipendenti e i richiedenti di sovvenzioni del Cliente devono prima contattare l'amministratore del programma filantropico del Cliente (o il dipartimento Risorse umane) per cancellare i dati personali dai file raccolti dall'amministratore del programma.

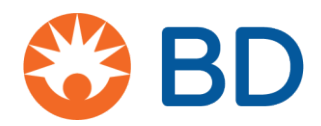

- Se necessario, l'amministratore del programma invierà una richiesta per iscritto al POD del servizio di gestione dei clienti nominato presso CyberGrants affinché i dati personali vengano cancellati dai sistemi CyberGrants.
- Qualora il dipendente o il richiedente sovvenzione non sia in grado di ottenere l'eliminazione dei propri dati dopo aver contattato l'amministratore del programma filantropico o il dipartimento Risorse umane, potrà contattare CyberGrants inviando una richiesta di cancellazione dei dati all'indirizzo [cgsupport@cybergrants.com.](mailto:cgsupport@cybergrants.com) La richiesta verrà inoltrata al reparto conformità di CyberGrants per l'elaborazione.
- **Portabilità dei dati** CyberGrants ha formalizzato la sua politica per le richieste di portabilità:
	- I sistemi CyberGrants possono rispondere alla richiesta di portabilità attraverso l'applicazione self-service disponibile agli amministratori interni per il programma.
	- I dati possono essere forniti in formati comunemente usati come XML e PDF.
	- Il dipendente o il richiedente sovvenzioni contatterà l'amministratore del programma o il dipartimento Risorse umane per richiedere un aggiornamento, una correzione o l'eliminazione dei dati personali.
	- Se l'applicazione self-service disponibile per l'amministratore del programma non esegue correttamente l'aggiornamento, la correzione o l'eliminazione dei dati personali di un dipendente, l'amministratore del programma contatterà il POD del servizio di gestione clienti nominato presso CyberGrants per soddisfare la richiesta.
- **Privacy by Design** CyberGrants lavorerà in modo proattivo con i nostri clienti per concentrarsi sulla raccolta delle sole informazioni necessarie per amministrare il programma filantropico, evitando al contempo la raccolta di ulteriori dati personali speciali o altamente sensibili con l'obiettivo di minimizzare i dati raccolti.

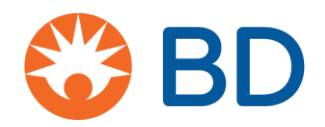

- **Responsabile della protezione dei dati** CyberGrants ha nominato un responsabile della protezione dei dati, che supervisionerà le nostre operazioni di elaborazione dei dati e assicurerà la conformità con il GDPR e altre normative pertinenti.
- **Anonimizzazione e crittografia dei dati** Infine, tutti i dati personali archiviati nei sistemi di CyberGrants saranno resi anonimi o crittografati in base agli attuali standard del settore.

### **Punti aggiuntivi**

Nel 2017, CyberGrants è diventato un membro dello scudo per la privacy UE-USA e Svizzera-USA in virtù del requisito GDPR di disporre di un meccanismo di protezione dei dati per trasferire i dati personali dall'UE. Mentre il GDPR ha aumentato gli standard sulla modalità di utilizzo dei dati personali per scopi di marketing, CyberGrants non utilizza né ridistribuisce i dati dei nostri clienti per tali scopi.

Allo stesso modo, nessuno dei dati personali raccolti dai nostri clienti è soggetto a un processo decisionale automatizzato poiché i nostri clienti controllano il modo in cui i fondi e le attività di volontariato dei loro dipendenti vengono elaborati nell'ambito del programma filantropico di ciascun cliente.

Per qualsiasi domanda sulla conformità di CyberGrants ai sensi del GDPR, inviare un messaggio all'indirizzo [privacy@cybergrants.com.](mailto:privacy@cybergrants.com)

Per maggiori informazioni sul GDPR: [https://ec.europa.eu/info/strategy/justice-and](https://ec.europa.eu/info/strategy/justice-and-fundamental-rights/data-protection_en)[integral-rights/ ata-protection\\_en](https://ec.europa.eu/info/strategy/justice-and-fundamental-rights/data-protection_en)